# **Bab 2 Scripting Element**

# **POKOK BAHASAN:**

- Tag Scriplet JSP
- Ekspresi JSP

# **TUJUAN BELAJAR:**

Setelah mempelajari bab ini, mahasiswa diharapkan mampu:

- 1. Mahasiswa mengenal Tag Scriplet
- 2. Mahasiswa membuat Tag Scriplet JSP
- 3. Mahasiswa mengenal Ekspresi di JSP

# **Elemen-elemen JSP**

JSP merupakan bahasa pemrograman yang bersifat embedded pada kode HTML maupun WML, namun juga dapat berdiri sendiri dimana sintaks JSP dapat diatur sesuai spesifikasi JSP yang dapat di download dari **[www.jcp.org](http://www.jcp.org/)**. Sebagai teknologi pemrograman web, JSP memiliki bermacam-macam elemen yang dapat digunakan dalam suatu halaman JSP. Istilah halaman JSP mengacu pada file program yang berisikan kode-kode JSP.

Dalam JSP terdapat tiga komponen utama yaitu

- Elemen scripting
- Direktif
- Action

# **2.1Mengenal Elemen Scripting**

Kita bahas untuk elemen scipting. Elemen scripting terdiri atas 3 macam yaitu:

- Scriplet
- Deklarasi

• Ekspresi

# **2.1.1 Scriplet**

Kita telah mengenal kode :

 $<\!\%$ 

 Out.print ("Selamat Belajar JSP di Politeknik Elektronika Negeri Surabaya");  $% >$ 

Tanda <%%> menyatakan salah satu tag JSP yang dikenal dengan sebutan tag scriplet. Tag tersebut mengisyaratkan bahwa kode yang ada didalamnya adalah kode JSP. Di dalam tag tersebut sebenarnya anda bisa menuliskan pernyataan – pernyataan Java. Dalam hal ini setiap pernyataan diakhiri dengan titik koma (;). Pernyataan adalah satu instruksi lengkap yang akan diproses oleh Java. Kode berikut:

Out.print ("Selamat Belajar JSP di Politeknik Elektronika Negeri Surabaya");

Merupakan contoh sebuah pernyataan, yaitu untuk mengirimkan string yang menjadi argumen print() ke halaman web.

Di dalam bahasa Java, pernyataan untuk menampilkan tulisan : Selamat Belajar JSP di Politeknik Elektronika Negeri Surabaya

Berupa :

System.Out.print ("Selamat Belajar JSP di Politeknik Elektronika Negeri Surabaya");

Namun pada penulisan kode JSP, kata system perlu dibuang. Dalam hal ini out merupakan suatu objek yang telah terdefinisi (disediakan oleh JSP).

 Selain menggunakan print(), kadangkala pemrogram JSP memakai println(). Perbedaan kedua metode ini :

- Print() tidak menambah baris baru (newline) pada keluaran, sedangkan.
- Println() menambahkan baris baru.

Perbedaan kedua metode ini terletak pada kode HTML yang dibangkitkan dan bukan pada tampilan browser.

# **2.1.2 Mengenal Ekspresi JSP**

Hasil suatu ekspresi JSP dapat dijadikan sebagai keluaran pada halaman web dengan menggunakan bentuk tag yang bersifat khusus, yakni seperti berikut :  $\leq$ % = ekspresi Java% >

Tanda <%= %> biasanya dinamakan tag ekspresi. Dalam hal ini semua ekspresi dikonversikan ke string (deretan karakter) dan disisipkan ke halaman web. Sebagai contoh :

Waktu Sekarang : <%= new java.util.Data() %>

Akan menambahkan string hasil :

new java.util.Date()

Di belakang string Waktu Sekarang. Perlu diketahui,

new java.util.Date()

merupaka ekspresi yang biasa digunakan pada pemrograman Java untuk mendapatkan waktu sekarang.

# **2.1.3 Action**

Action merupakan salah satu elemen JSP berupa tag-tag. JSP mengenal dua macam Action, yaitu:

- Tag Action Standar
- Custom Tag

## **Tag Action Standar**

Tag-tag action standar tersebut adalah :

- $\bullet$  <isp:usebean>
- $\bullet$  <jsp:setproperty>
- $\bullet$  <isp:getproperty>
- $\bullet$  <isp:include>
- $\bullet$  <jsp:param>
- <jsp:plugin>
- $\bullet$  <jsp:forward>

Untuk tag action standar berikut ini <jsp:usebean>, <jsp:setproperty>, <jsp:getproperty> dijelaskan pada bab 5. Penjelesan masing-masing tag action standar sebagai berikut:

## **<jsp:include>**

Tag ini digunakan untuk mengikutsertakan file lain dalam JSP saat request dilakukan. Contoh penggunaan:

<jsp:include page="satu.html" flush="true">

## **<jsp:plugin>**

Tag ini digunakan untuk menghasilkan kode-kode yang sesuai target browser dalam menyisipkan komponen Java bean atau Applet secara otomatis.

## **<jsp:param>**

Tag ini digunakan untuk melengkapi tag <jsp:params>, <jsp:plugin>, maupun <jsp:forward>. Translation error akan terjadi apabila digunakan di tempat lain.

## **<jsp:params>**

Tag ini digunakan hanya dalam jsp:plugin saja. Penggunaan di tempat lain akan mengakibatkan translation time error.

## **<jsp:forward>**

Tag ini digunakan untuk memforward ke file JSP, Servlet atau file statik lain. Contoh penggunaan:

<jsp:forward page="alamaturl.jsp">

## **2.2 Percobaan**

1. Perintah print()

Kode : println1.jsp

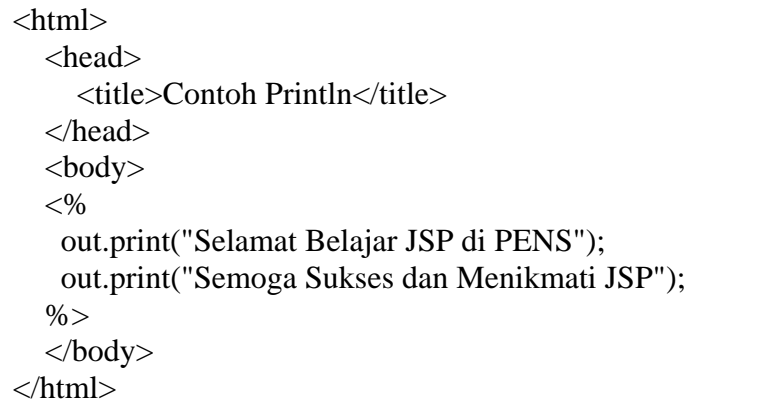

Listing program 2.1

Hasil di browser :

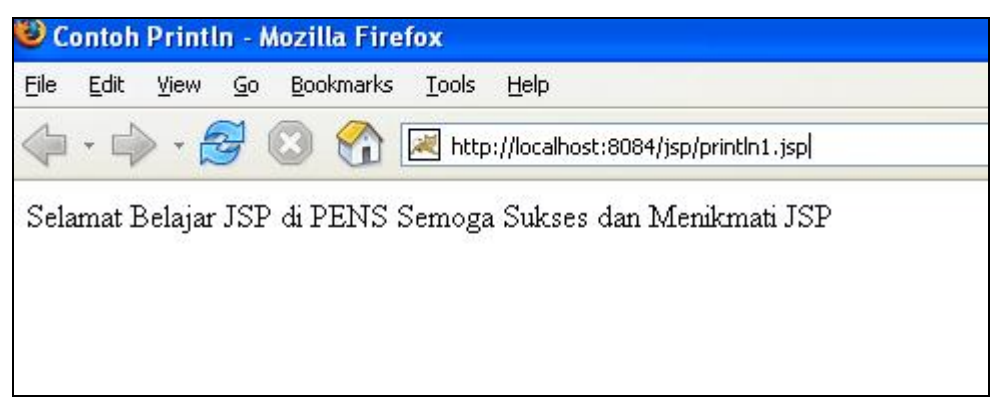

Gambar 2.1

Jika anda melihat kode HTML-nya dari sisi klien dengan viwsource, maka kodenya adalah sebagai berikut :

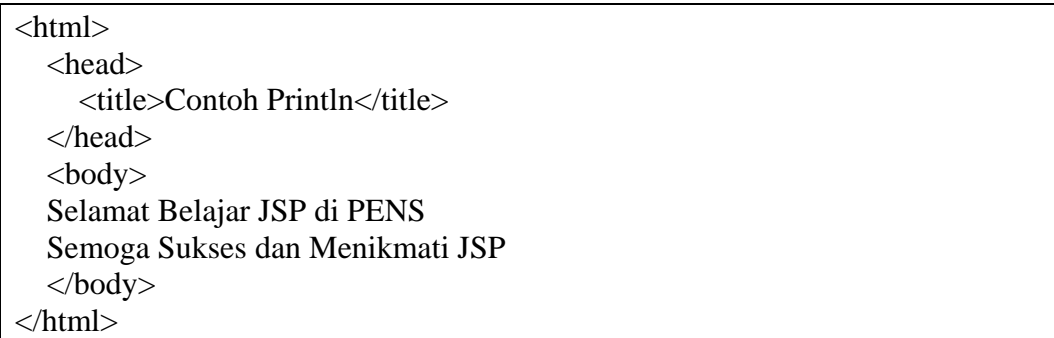

Listing program 2.2

Jika semua println() pada kode diganti dengan print(). Maka akan diperoleh kode HTML seperti berikut :

 $\langle$ html $>$  <head> <title>Contoh Println</title> </head> <body> Selamat Belajar JSP di PENSSemoga Sukses dan Menikmati JSP </body> </html>

Listing program 2.3

2. Perintah println() Kode : println2.jsp

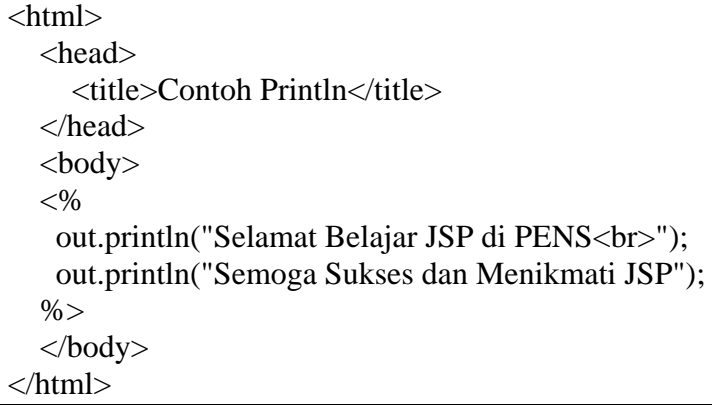

Listing program 2.4

Pada kode diatas, <br> merupakan tambahan terhadap kode println1.jsp. Hasilnya akan menjadi sebagai berikut :

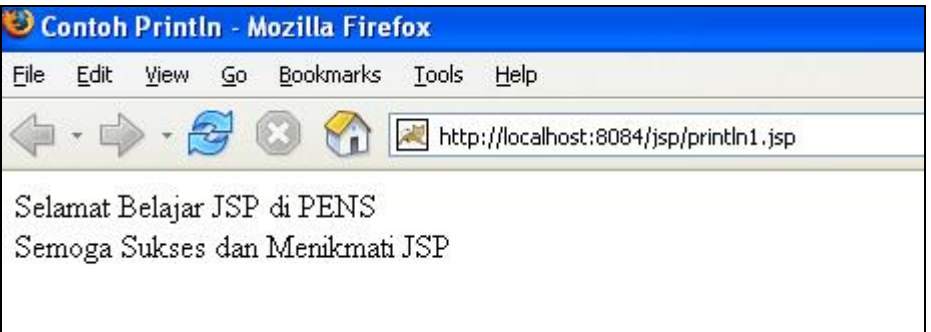

Gambar 2.2

Hasil kode HTML dari sisi klient :

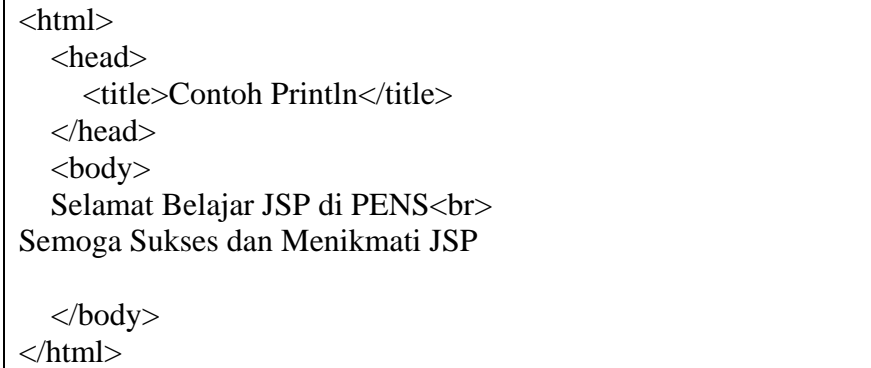

Listing program 2.5

3. Membuat ekspresi

Kode : ekspresi1.jsp

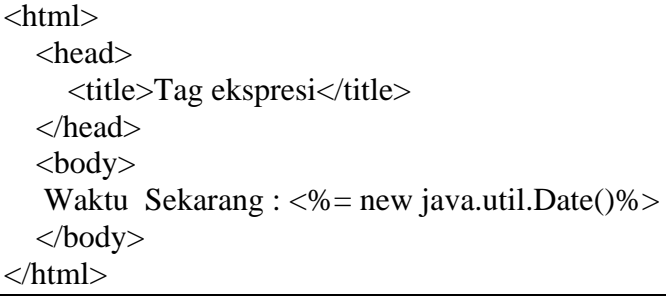

Listing program 2.6

# Hasil kode ekspresi2.jsp

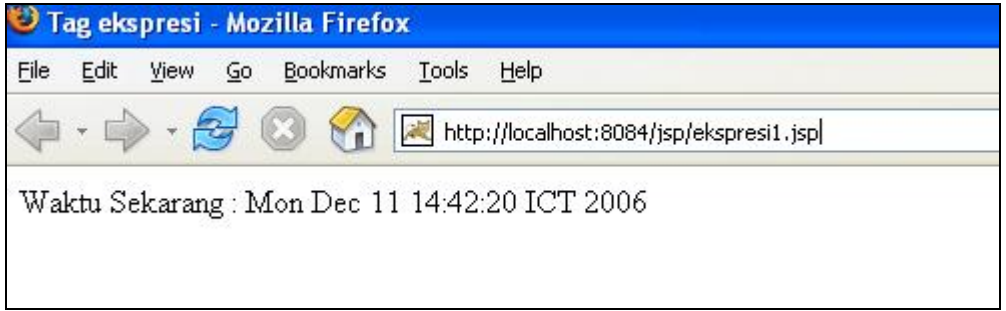

Gambar 2.3

Kode : ekspresi2.jsp

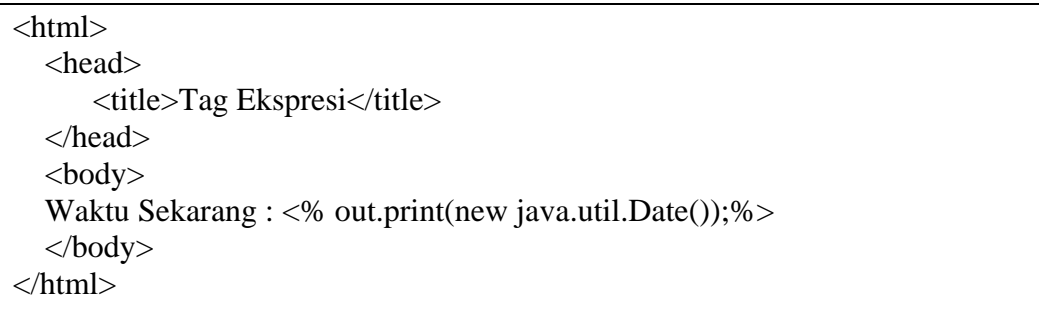

Listing program 2.7

Hasil kode ekspresi2.jsp

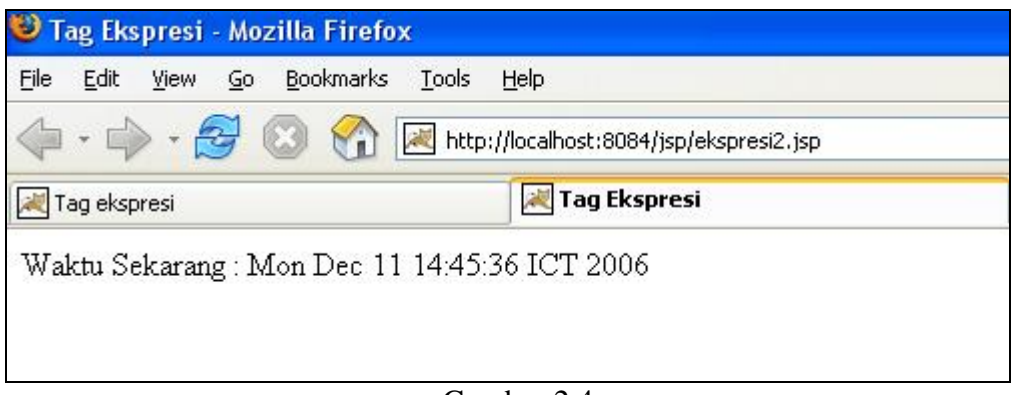

Gambar  $2\overline{4}$ 

Jadi penulisan :  $\leq \frac{1}{2}$  new java.util.Date( $\frac{1}{2}$ ) Dapat digunakan untuk menyederhanakan penulisan : <% out.print(new java.util.Date());%>

## **4. Penggunaan Action Include**

Sebagai latihan, Anda akan menggunakan tag action include sehingga untuk menghasilkan tampilan untuk navigation bar yang dapat memberitahukan dimana kita berada dan memberi tampilan button yang berbeda.

Lakukan langkah-langkah berikut:

- 1. Pertama-tama Anda membuat indextaginclude.html
- 2. Kemudian buat taginclude.jsp, fungsi file ini sebagai halaman JSP yang melakukan include dan memberikan data parameter ke file yang diincludekan.
- 3. Buat navbar.jsp, sebagai file yang diicludekan yang menerima data parameter untuk menampilkan navigation bar yang sesuai.
- 4. Jalankan dengan http://localhost:8080/.../ indextaginclude.html

# **indextaginclude.html**

```
<html> 
<style type="text/css"> 
\leq ! -.style1 { 
       font-size: 18px; 
        font-weight: bold; 
} 
-</style> 
<body> 
<table width="439" border="0" bgcolor="#0000FF"> 
   <tr> 
     <td width="91" bgcolor="#00FFFF"><div align="center" class="style1"><a 
href="taginclude.jsp?link=home">Home</a></div></td> 
     <td width="83" bgcolor="#00FFFF"><div align="center" class="style1"><a 
href="taginclude.jsp?link=produk">Produk</a></div></td> 
     <td width="101" bgcolor="#00FFFF"><div align="center" class="style1"><a 
href="taginclude.jsp?link=kontak">Kontak</a></div></td> 
     <td width="136" bgcolor="#00FFFF"><div align="center" class="style1"><a 
href="taginclude.jsp?link=tentang">Tentang Kami</a> </div></td> 
  \langle/tr>
</table> 
</body> 
</html>
```
## **taginclude.jsp**

```
<%@ page contentType="text/html; charset=iso-8859-1" language="java" 
import="java.sql.*" errorPage="" %> 
<!DOCTYPE html PUBLIC "-//W3C//DTD XHTML 1.0 Transitional//EN" 
"http://www.w3.org/TR/xhtml1/DTD/xhtml1-transitional.dtd"> 
<html xmlns="http://www.w3.org/1999/xhtml"> 
<head> 
<meta http-equiv="Content-Type" content="text/html; charset=iso-8859-1" /> 
<title>Untitled Document</title> 
</head> 
<body> 
\epsilon %
String link=request.getParameter("link"); 
\sim<jsp:include page="navbar.jsp" flush="true"> 
        <jsp:param name="link" value="<%=link%>"/> 
</jsp:include> 
<a href="indextaginclude.html"> KEMBALI KE MENU </a> 
</body> 
</html>
```
#### **navbar.jsp**

```
<%@ page contentType="text/html; charset=iso-8859-1" language="java" 
import="java.sql.*" errorPage="" %> 
<!DOCTYPE html PUBLIC "-//W3C//DTD XHTML 1.0 Transitional//EN" 
"http://www.w3.org/TR/xhtml1/DTD/xhtml1-transitional.dtd"> 
<html xmlns="http://www.w3.org/1999/xhtml"> 
<head> 
<meta http-equiv="Content-Type" content="text/html; charset=iso-8859-1" /> 
<title>Untitled Document</title> 
<style type="text/css"> 
\leq 1.style1 {font-size: 18px} 
.style2 {font-size: 18px; font-weight: bold; } 
--</style> 
</head> 
<body> 
<String kliklink = request.getParameter("link"); 
String latarhome = "#00FFFF" ; 
String latarproduk = "#00FFFF" ; 
String latarkontak = "#00FFFF" ; 
String latartentang = "#00FFFF" ; 
if (kliklink.equals("home")) 
     latarhome = "#999999" ; 
if (kliklink.equals("produk")) 
     latarproduk = "#999999" ; 
if (kliklink.equals("kontak")) 
     latarkontak = "#999999" ; 
if (kliklink.equals("tentang")) 
    \text{latartentang} = \text{"#999999" }%>
```
**Bab 2 Scripting Element** 21

```
<table width="439" border="0" bgcolor="#0000FF"> 
   <tr> 
     <td width="91" bgcolor="<%=latarhome%>" class="style1"><div 
align="center" class="style1"><strong><a 
href="taginclude.jsp?link=home">Home</a></strong></div></td> 
    <td width="83" bgcolor="<%=latarproduk%>" class="style1"><div 
align="center" class="style2"><a 
href="taginclude.jsp?link=produk">Produk</a></div></td> 
     <td width="101" bgcolor="<%=latarkontak%>" class="style1"><div 
align="center" class="style2"><a 
href="taginclude.jsp?link=kontak">Kontak</a></div></td> 
     <td width="136" bgcolor="<%=latartentang%>" class="style1"><div 
align="center" class="style2"><a 
href="taginclude.jsp?link=tentang">Tentang Kami</a> </div></td> 
 \langle/tr>
</table>
```
## **Output program :**

Tampilan utama seperti ditunjukkan gambar 2.5. Jika klik Home maka tampak seperti gambar 2.6, jika kita klik Tentang Kami maka akan tampak seperti gambar 2.7.

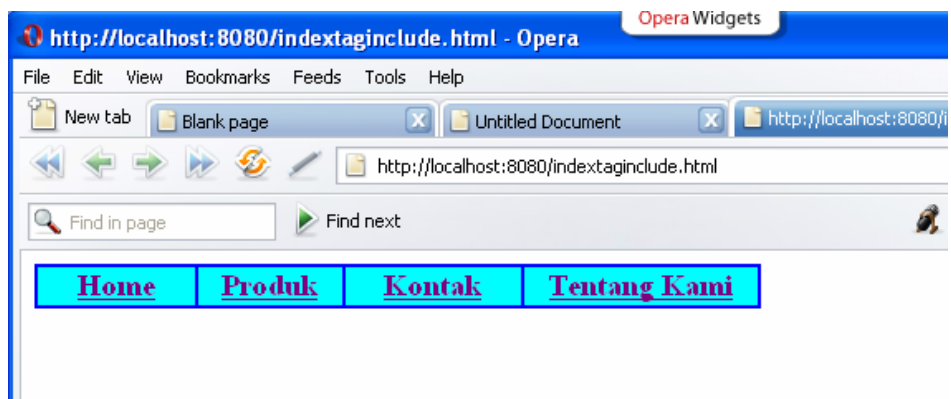

Gambar 2.5

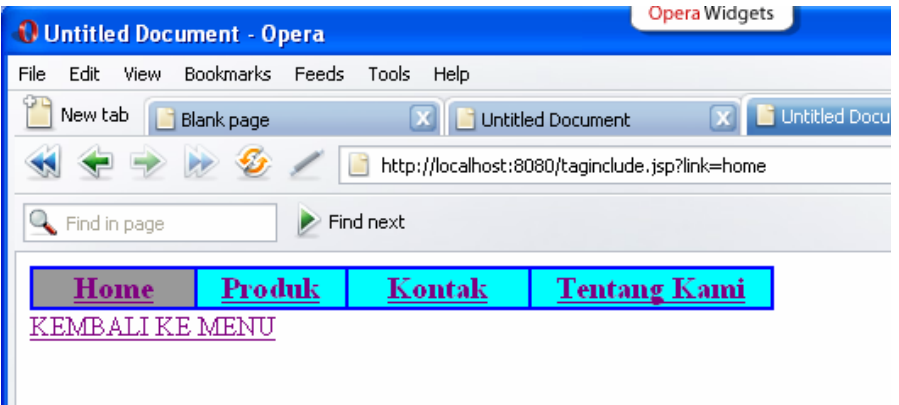

Gambar 2.6

| Opera Widgets<br><sup>1</sup> Untitled Document - Opera  |                           |               |              |  |
|----------------------------------------------------------|---------------------------|---------------|--------------|--|
| Edit<br>File<br><b>View</b>                              | <b>Bookmarks</b><br>Feeds | Tools<br>Help |              |  |
| New tab<br>Unt<br><b>Untitled Document</b><br>Blank page |                           |               |              |  |
| http://localhost:8080/taginclude.jsp?link=tentang<br>п   |                           |               |              |  |
| Find next<br>Find in page                                |                           |               |              |  |
| Home                                                     | Produk                    | Kontak        | Tentang Kami |  |
| KEMBALI KE MENU                                          |                           |               |              |  |
|                                                          |                           |               |              |  |

Gambar 2.7

## **5. Melakukan forwarding request.**

Anda mungkin telah mengenal penggunaan redirect dalam pemrograman web, yang berfungsi untuk mengantarkan user ke halaman lain. Di dalam JSP terdapat tag action forward yang memiliki fungsi yang mirip tetapi lebih baik lagi, karena kita dapat mengalihkan objek request dari satu file JSP ke file JSP lain, Servlet atau file HTML biasa.

Informasi yang ada pada request juga ikut dikirimkan saat forwarding dilakukan sehingga apabila kita mengirimkan request dengan data parameter-parameter, informasi ini juga akan diterima oleh program JSP/Servlet yang menjadi tujuan forwarding.

Kode untuk melakukan forwarding adalah

<jsp:forward page="namafile.jsp"/>

Tag <jsp:forward> juga dapat memiliki subelemen jsp:param yang dapat digunakan untuk mengirimkan data pada request yang digunakan forwarding. Penggunaan tag jsp:param dalam jsp:forward adalah sebagai berikut:

```
<jsp:forward page="<%=namafile%>"> 
<jsp:param name="nama1" value="nilai1"/> 
<jsp:param name="nama2" value="nilai2"/> 
</jsp:forward>
```
Awalforward.jsp

```
<%@ page contentType="text/html; charset=iso-8859-1" language="java" 
import="java.sql.*" errorPage="" %> 
<!DOCTYPE html PUBLIC "-//W3C//DTD XHTML 1.0 Transitional//EN" 
"http://www.w3.org/TR/xhtml1/DTD/xhtml1-transitional.dtd"> 
<html xmlns="http://www.w3.org/1999/xhtml"> 
<head> 
<meta http-equiv="Content-Type" content="text/html; charset=iso-8859-1" 
/> 
<title>Untitled Document</title> 
</head> 
<body> 
<jsp:forward page="tujuanforward.jsp"> 
<jsp:param name="data" value="Data"/> 
</jsp:forward> 
</body> 
\langle/html>
```
## **Bab 2 Scripting Element** 23

## **Tujuan forward.jsp**

```
<%@ page contentType="text/html; charset=iso-8859-1" language="java" 
import="java.sql.*" errorPage="" %> 
<!DOCTYPE html PUBLIC "-//W3C//DTD XHTML 1.0 Transitional//EN" 
"http://www.w3.org/TR/xhtml1/DTD/xhtml1-transitional.dtd"> 
<html xmlns="http://www.w3.org/1999/xhtml"> 
<head> 
<meta http-equiv="Content-Type" content="text/html; charset=iso-8859-1" 
/> 
<title>Untitled Document</title> 
<style type="text/css"> 
\leq ! -.style1 { 
        font-size: 18px; 
        font-weight: bold; 
} 
.style3 {font-size: 18px} 
--&></style> 
</head> 
<body> 
<\!>^{\circ}\!\!String testdata = request.getParameter("data");%> 
<span class="style1">MENAMPILKAN DATA</span><span class="style3"> 
1</span><br> 
<%=testdata%> 
</body> 
\langle/html>
```
## **Penjelasan listing :**

Awalforward.jsp berfungsi untuk memforward ke tujuanforward.jsp dengan mengirimkan data melalui subelemen jsp:param. Pada saat forwarding oleh awalforward.jsp dilakukan, sebenarnya seakan-akan request diambil alih oleh tujuanforward.jsp sehingga parameter yang disisipkan dapat diterima oleh tujuanforward.jsp secara otomatis. Untuk mendapatkan data dari subelemen jsp:param dapat dilakukan dengan cara:

String testdata = request.getParameter("data");

## **Output program :**

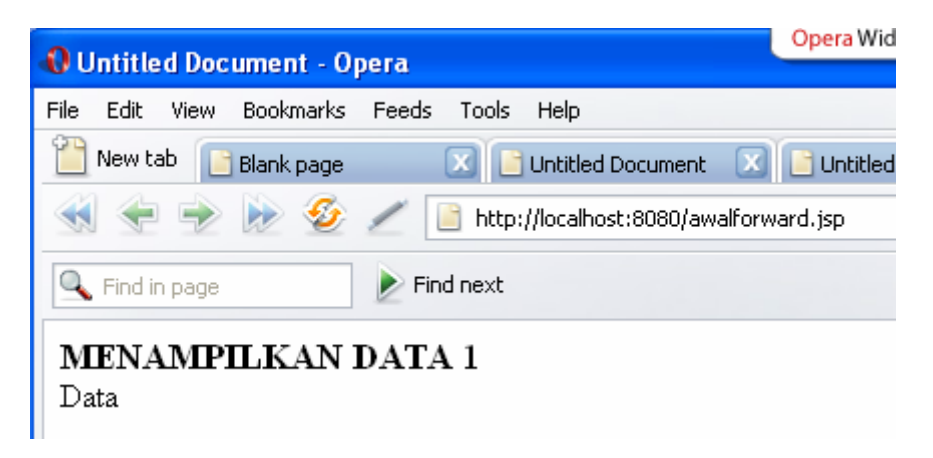

Gambar 2.8

6. Contoh scripting elements.

```
<%! //Contoh declarations 
      //Deklarasi variabel 
     int jumlahUser=3; 
     //Deklarasi method 
     public String sayHello(String nama) { 
          return "Hallo " + nama; 
      } 
%> 
<HTML> 
<HEAD> 
      <TITLE>Contoh Scripting Elements pada JSP</TITLE> 
</HEAD> 
<BODY> 
    <H1>\leq for (int i=1; i <= jumlahUser; i++) {
         //Contoh scriplets 
%> 
         <i><%=sayHello("User "+ i + "!")%> </i> <br> 
   < \frac{8}{6} \} \frac{8}{6} >\langle /H1>
</BODY> 
</HTML>
```
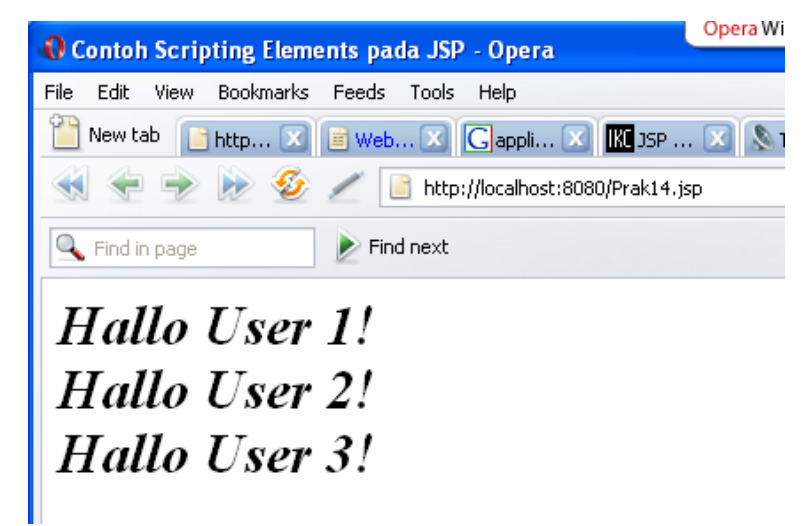

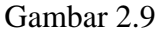

7. Contoh penggunaan <jsp:forward> yang melibatkan <jsp:param> **forward2.jsp** 

```
<HTML> 
<HEAD> 
<TITLE>Contoh jsp:forward</TITLE> 
</HEAD><BODY><jsp:forward page="hitung.jsp"> 
  <jsp:param name="bila" value="10" /> 
  <jsp:param name="bilb" value="20" /> 
</jsp:forward> 
</BODY> 
</HTML>
```
## **hitung.jsp**

```
<HTML> 
<HEAD> 
<TITLE>Contoh Dokumen di-forward</TITLE> 
</HEAD> 
<BODY>
< \frac{0}{6} String StrBilA = request.getParameter("bila"); 
  String StrBilB = request.getParameter("bilb"); 
 int bilA =Integer.valueOf(StrBilA).intValue();
  int bilB = Integer.valueOf(StrBilB).intValue(); 
 out.println(bilA + " + " + bilB + " = " +
         (bilA + bilB));\%</BODY> 
</HTML>
```
Output :

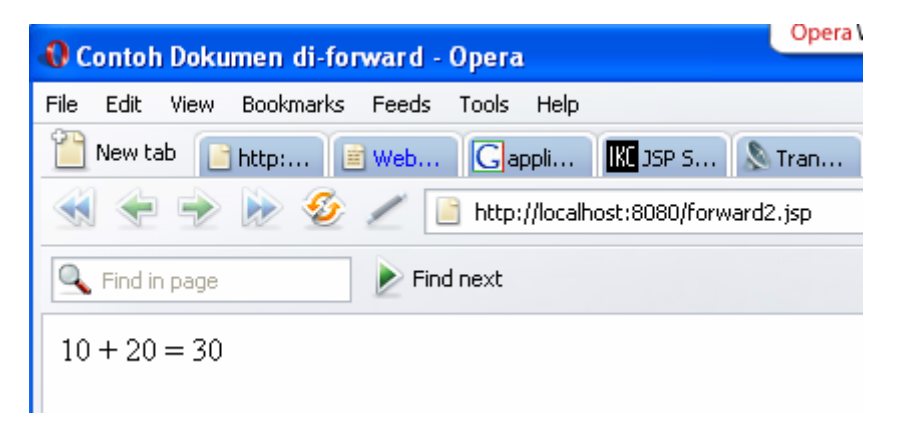

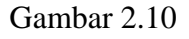

# **2.3 Latihan Soal**

- 1. Apa yang dimaksud dengan scriplet?
- 2. Sebutkan cara pembuatan scriplet?
- 3. Apa yang dimaksud dengan ekspresi?
- 4. Sebutkan cara pembuatan ekspresi ?
- 5. Buat sebuah program registrasi online yang diproses oleh suatu file JSP dan nilainya langsung dikembalikan. Data yang dimasukkan dalam registrasi online meliputi : nama, tempat tanggal lahir, asal sekolah, jurusan.